# 排除Intersight Hyperflex安裝故障

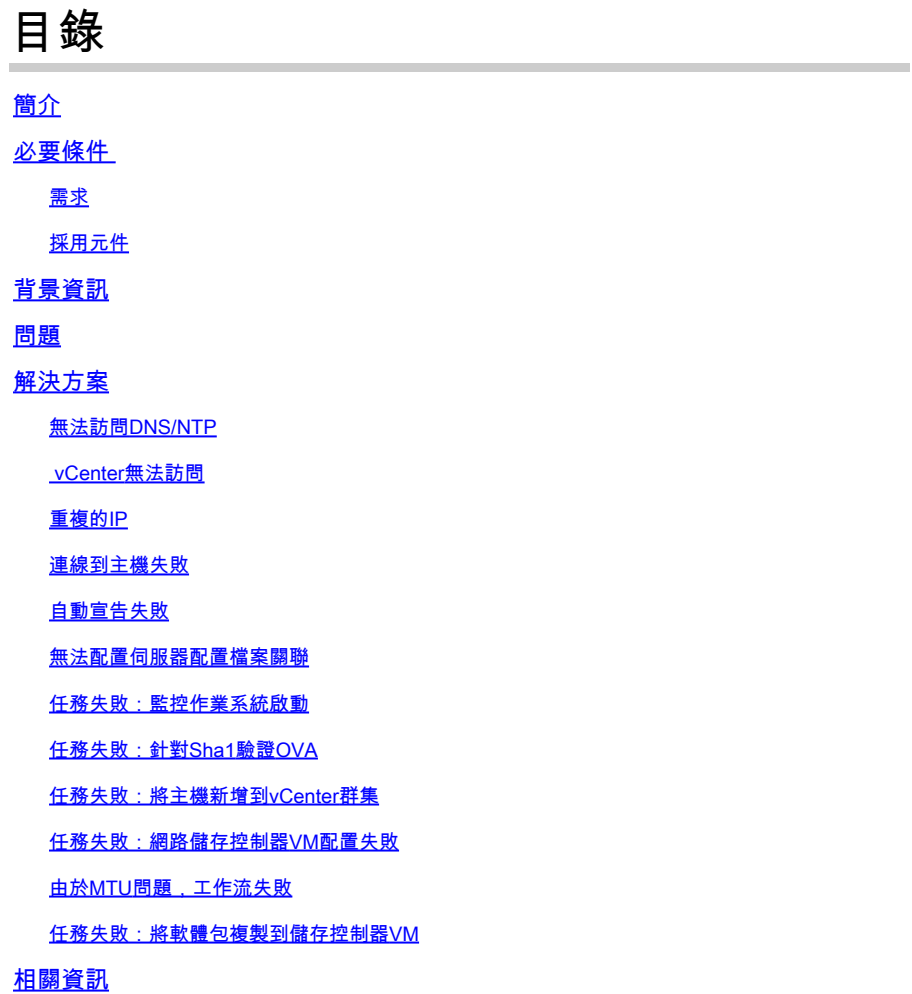

# 簡介

本文檔介紹通過Intersight部署Hyperflex群集的常見故障排除方案。

# 必要條件

### 需求

思科建議您瞭解以下主題:

- Intersight
- Hyperflex集群部署

### 採用元件

本文件所述內容不限於特定軟體和硬體版本。

本文中的資訊是根據特定實驗室環境內的裝置所建立。文中使用到的所有裝置皆從已清除(預設

)的組態來啟動。如果您的網路運作中,請確保您瞭解任何指令可能造成的影響。

# 背景資訊

Intersight安裝程式工作流程遵循圖表中顯示的任務部署hyperflex群集:

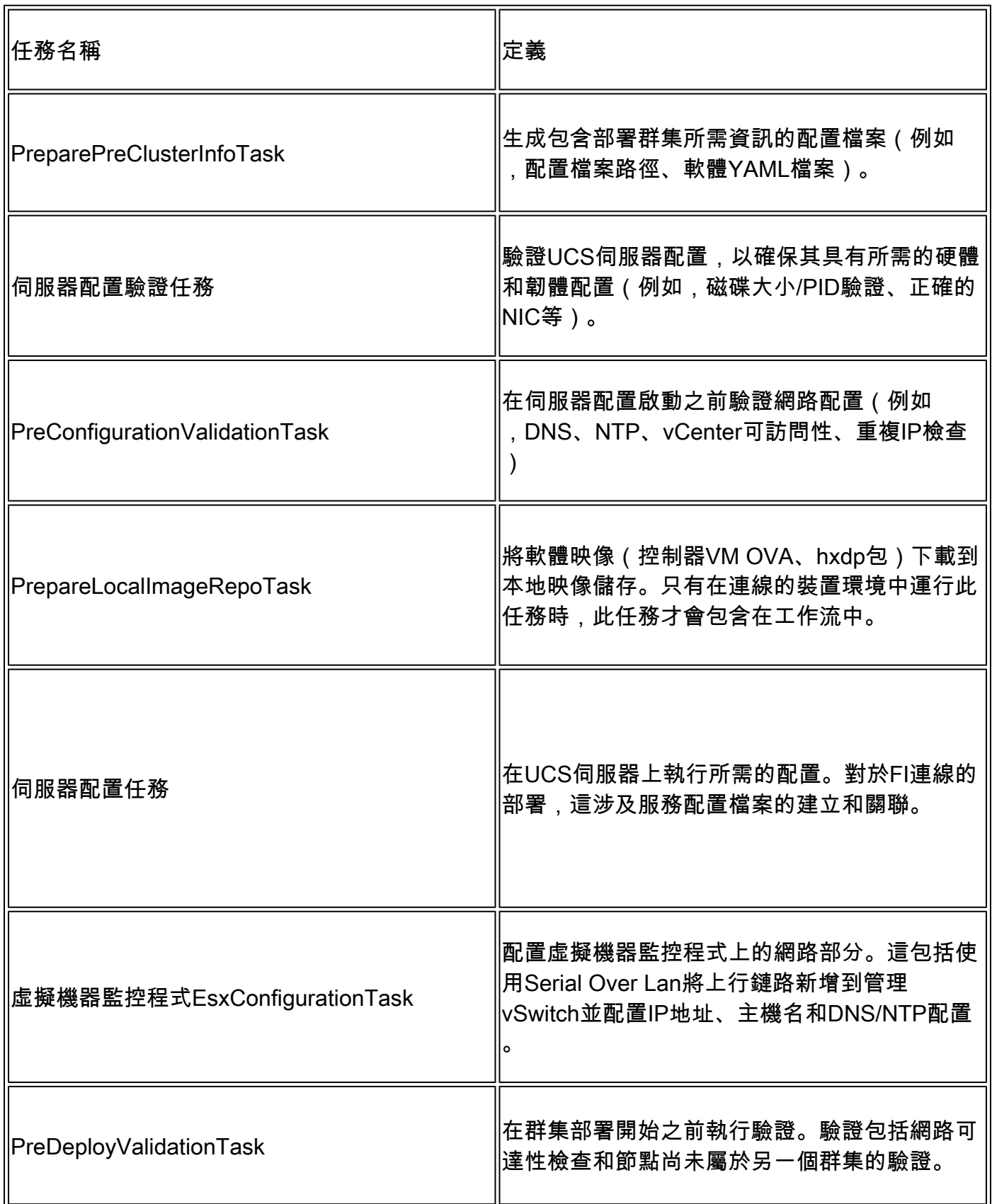

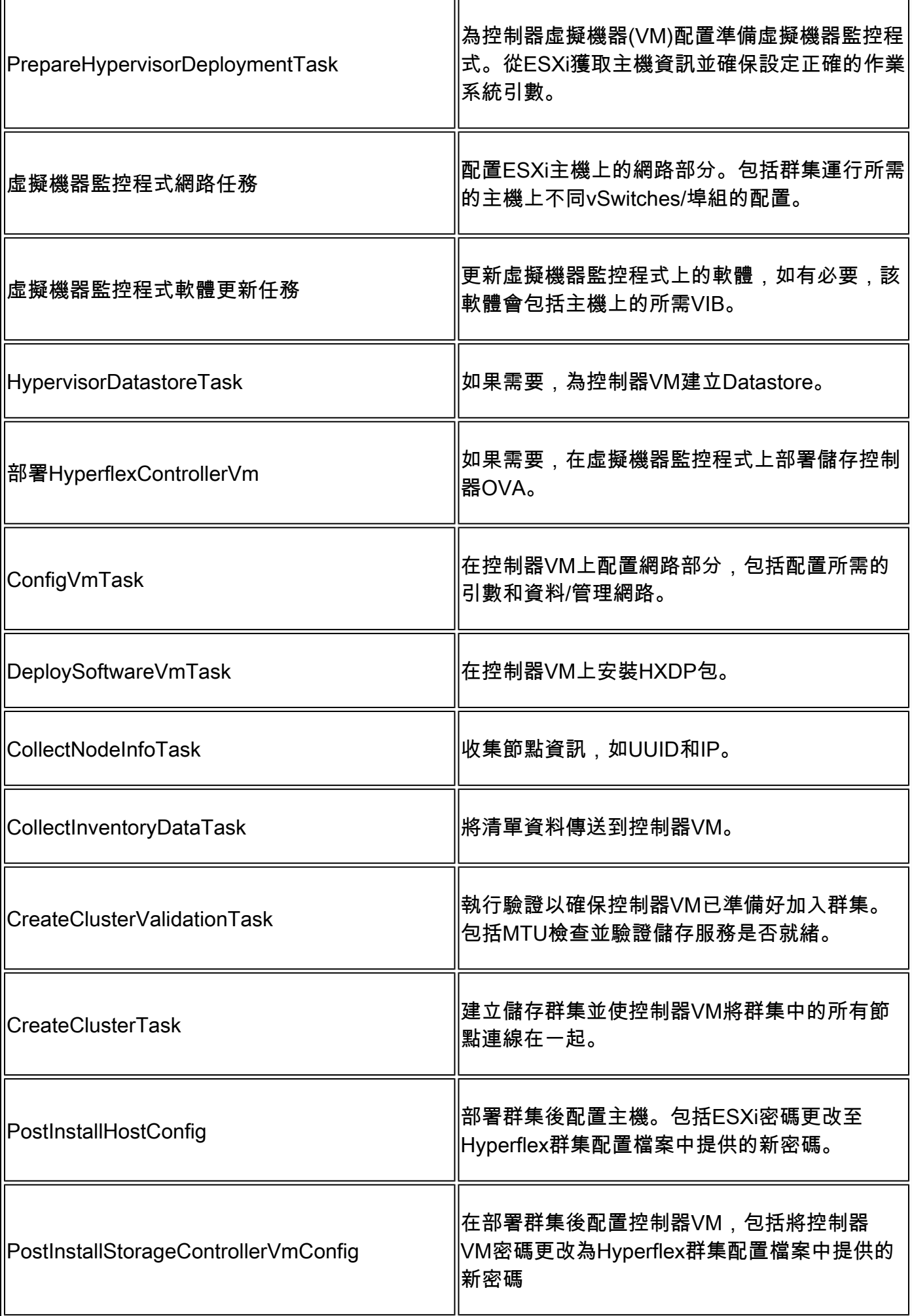

r.

### 問題

以下是可以在群集部署中找到的常見錯誤:

驗證錯誤/警告:

- 重複IP(同一交換矩陣互聯上出錯,全域性重疊時發出警告)
- 2節點群集建立
- 2表示已選擇複製因子(建議資料複製因子為3)

運行時驗證:

- DNS,無法訪問NTP
- vCenter無法訪問或不正確的憑據
- 管理IP地址已在使用中

部署錯誤:

- 同一第2層域(上行鏈路交換機)中兩個不同集群的相同資料VLAN
- 交叉鏈路
- ESXi IP配置失敗(由於ESXi憑據不正確)

# 解決方案

根據失敗的任務和遇到的錯誤,您可以執行建議的操作:

#### 無法訪問DNS/NTP

Validator\_NTP\_List, Status Code: 9 (FAILED), Message: There are no reachable NTP servers from list

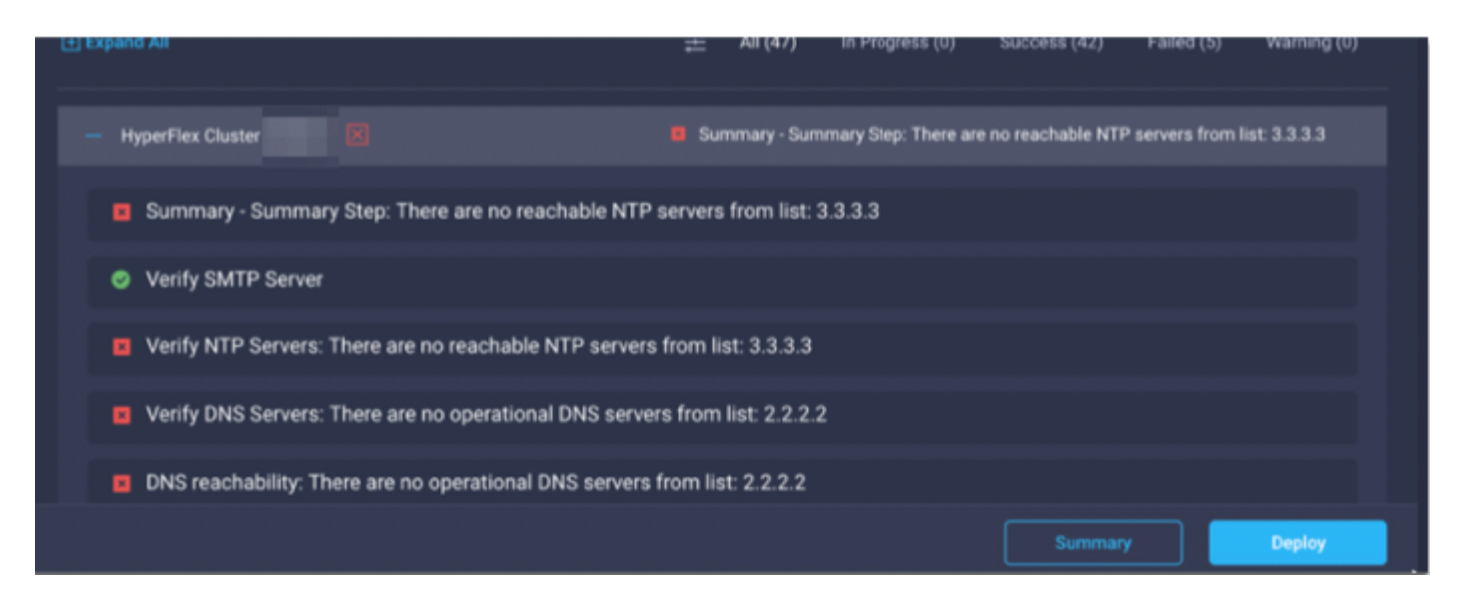

操作:檢查IP(如果修改策略不正確),然後重新啟動工作流。

### vCenter無法訪問

"vCenter reachability and credential check : vCenter server is not reachable or invalid vCenter credent

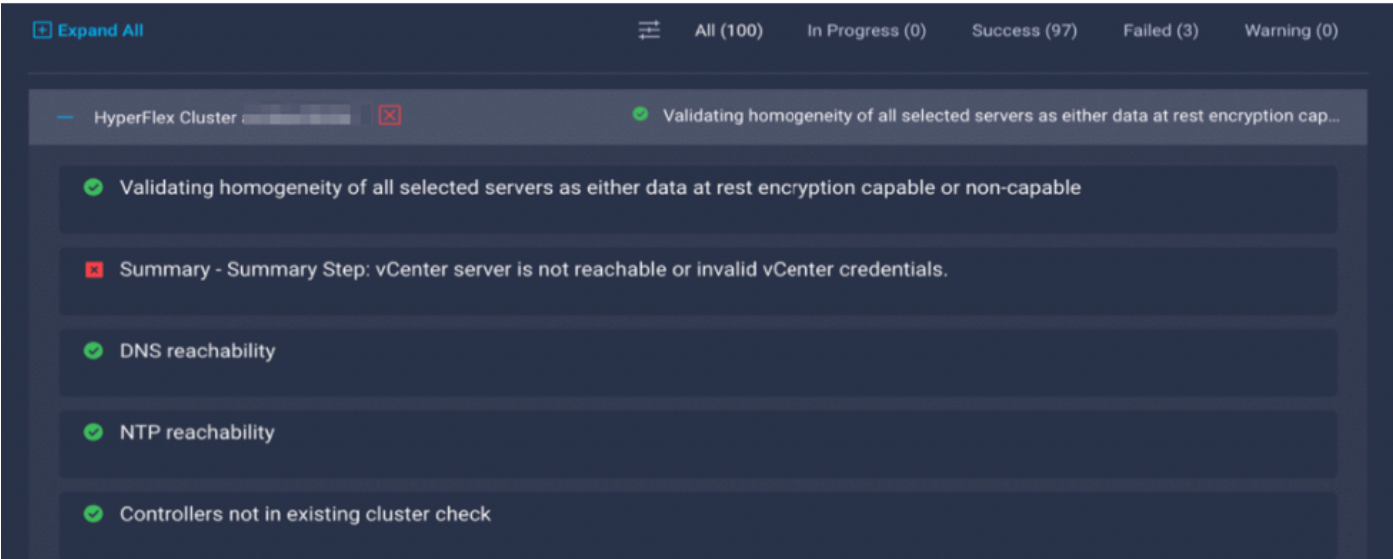

操作:檢查vCenter IP/憑據,如果它不正確,請修改策略並重新啟動工作流。

#### 重複的IP

"IP address x.x.x.x already in use. Please verify there are no duplicate IPs."

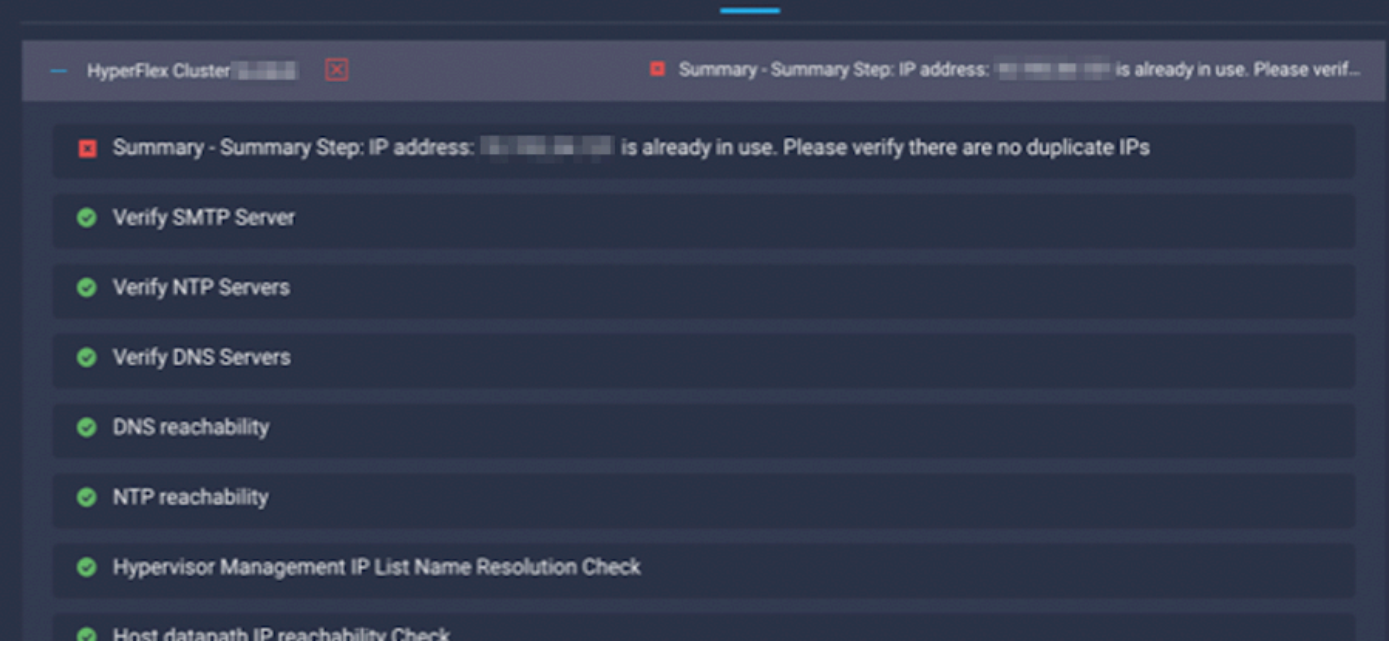

操作:檢查IP是否已在使用,如果是,請修改策略並重新啟動工作流。

#### 連線到主機失敗

failed in Task: 'Connection to host' with Error: 'Host(x.x.x.x) is not reachable via device connector. Please check the VLAN ID, IP address and gateway settings.'

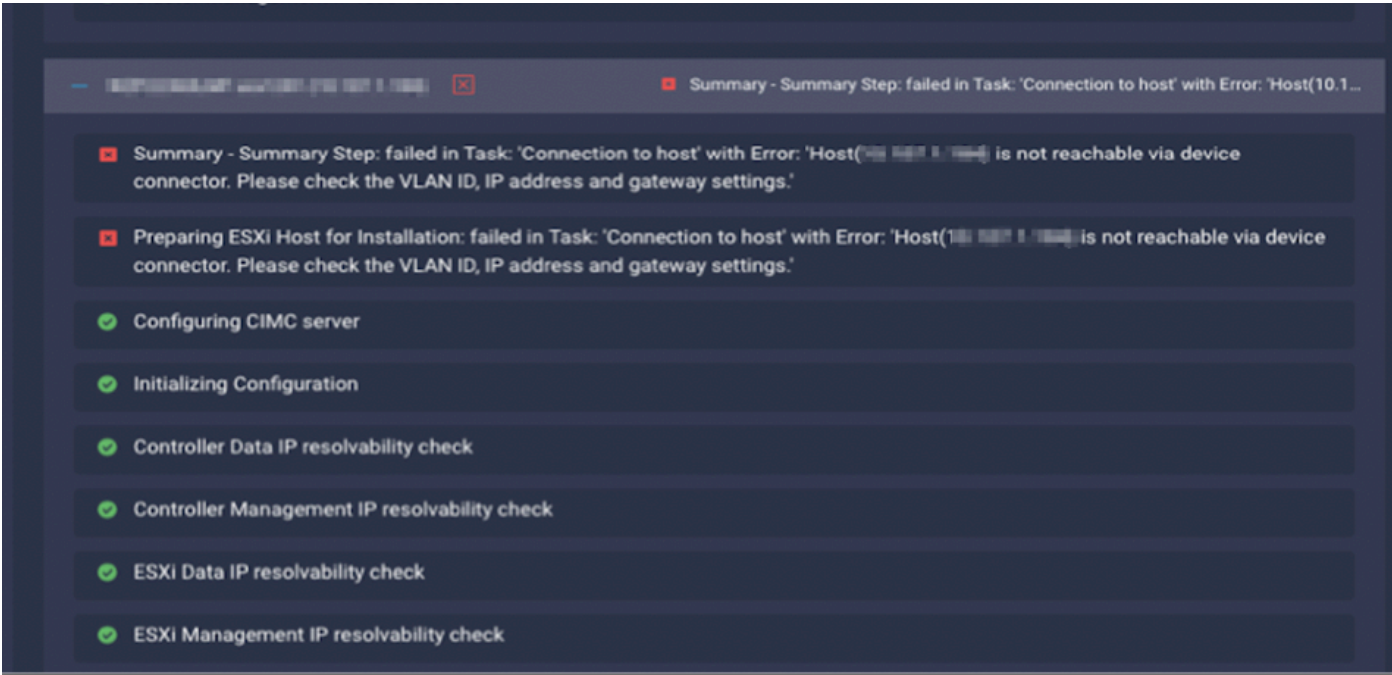

操作:檢查VLAN/IP/網關,如果它不正確,請修改策略並重新啟動工作流。

### 自動宣告失敗

"failed to claim the HyperFlex device connector.

This cluster requires continued connectivity to Intersight to ensure Fault Tolerance is maintained. The cluster cannot tolerate failures until this step is completed. Please check the cluster connectivi

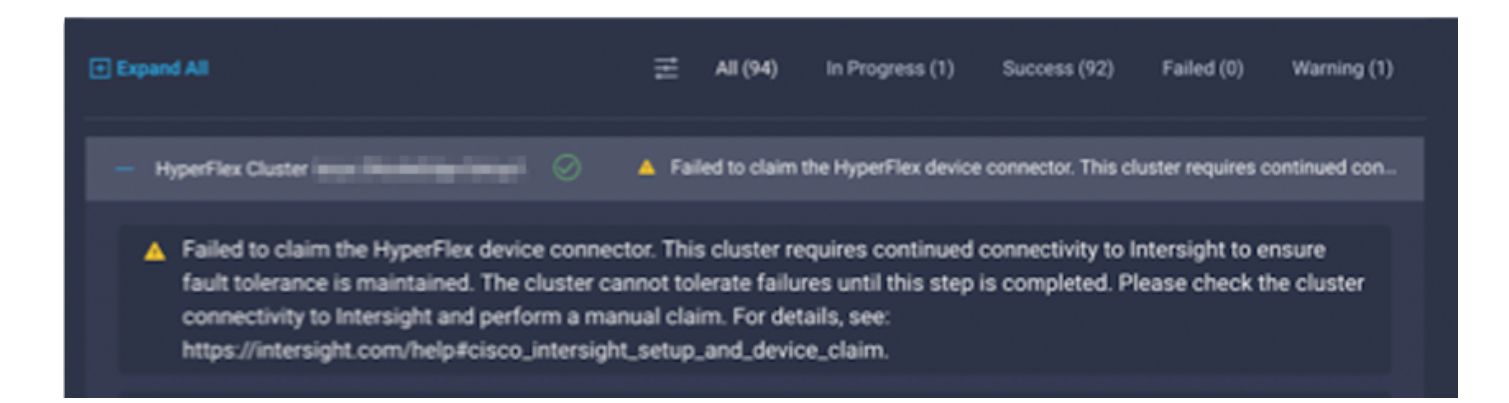

#### 操作:宣告裝置宣告過程中概述的HyperFlex群<u>集並重</u>新啟動工作流。

#### 無法配置伺服器配置檔案關聯

failed in Task: 'Failed to Configure Server Profile Association

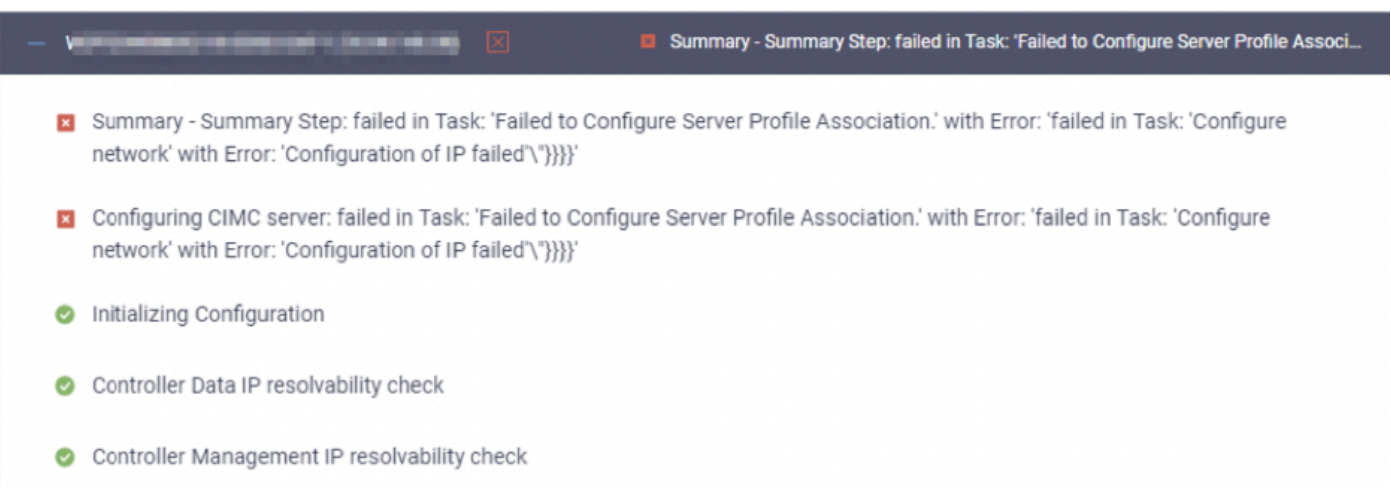

#### Action:

ESXi IP配置是通過通過CIMC Serial Over LAN通過控制檯訪問完成的。有時CIMC SoL無法使控制 檯進入登入提示。通過KVM檢查CIMC控制檯到ESXi,重置CIMC並重新啟動工作流。

#### 任務失敗:監控作業系統啟動

Configuring CIMC server: failed in Task: 'Failed to Configure Server Profile Association.' with Error:

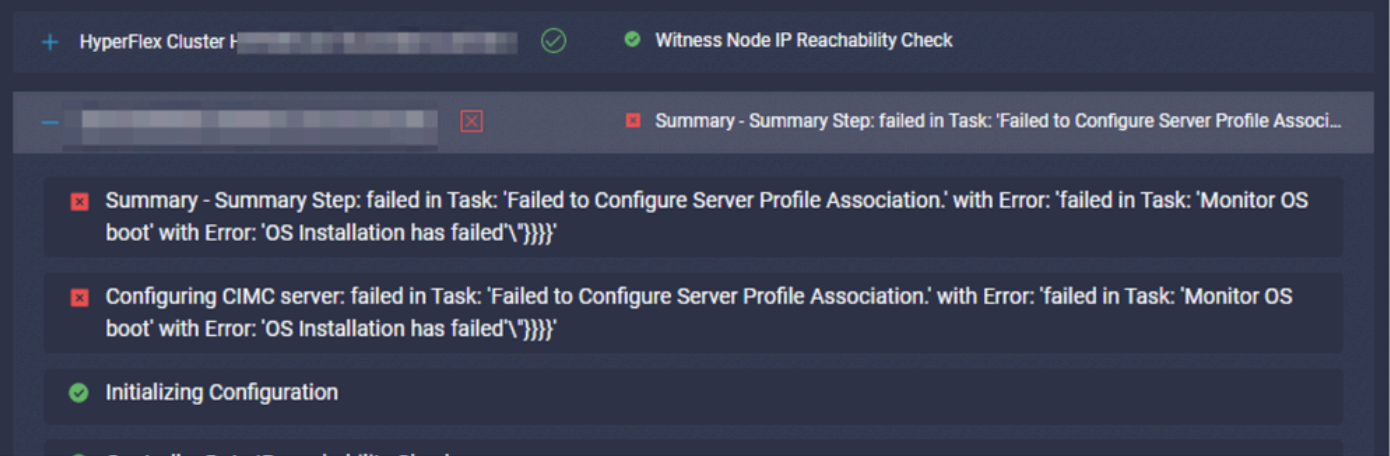

Action:

- 確保ESXi根密碼正確
- 對於首次安裝,請確保檢查出廠預設密碼。
- 要重新安裝,請確保取消選中出廠預設密碼。
- 檢查SoL訪問失敗。
- 檢查裝置聯結器在作業系統引導期間是否斷開連線。

如果是新安裝,請確保所提供的密碼不是預設密碼(Cisco123),即使在選中出廠預設密碼單選按鈕 之後也是如此。

此操作的結果是安裝程式能夠登入到ESXi,但無法設定密碼,因為預設密碼的強度較弱

### 任務失敗:針對Sha1驗證OVA

Deploying Storage Controller VM on ESXi host: Failed in Task: "Verify OVA against Sha1"

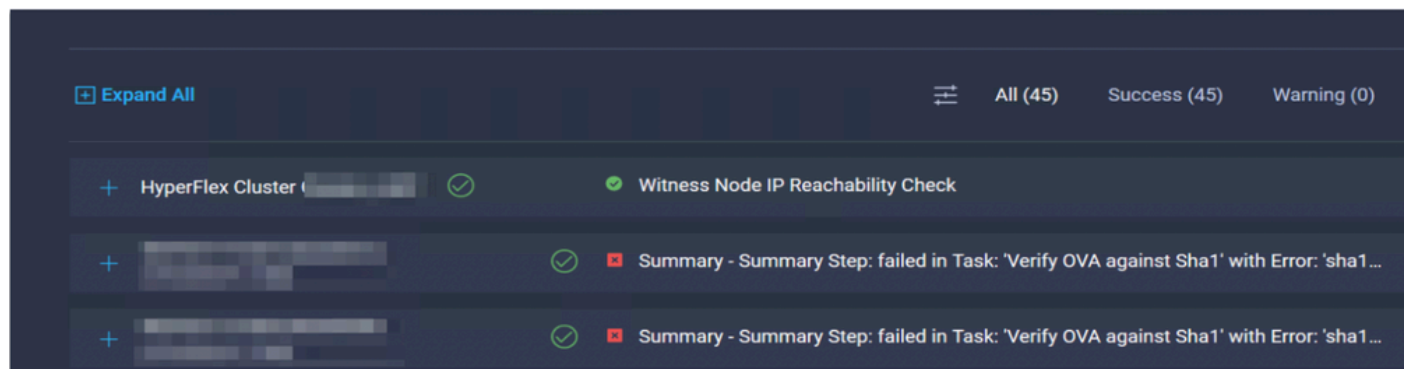

Action:

- 檢查ESXi是否未配置DNS。
- 檢查ESXi管理IP子網是否被阻止訪問Intersight。

#### 任務失敗:將主機新增到vCenter群集

failed in Task: Add host to vCenter Cluster with Error: Try adding host manually to vCenter and retry.

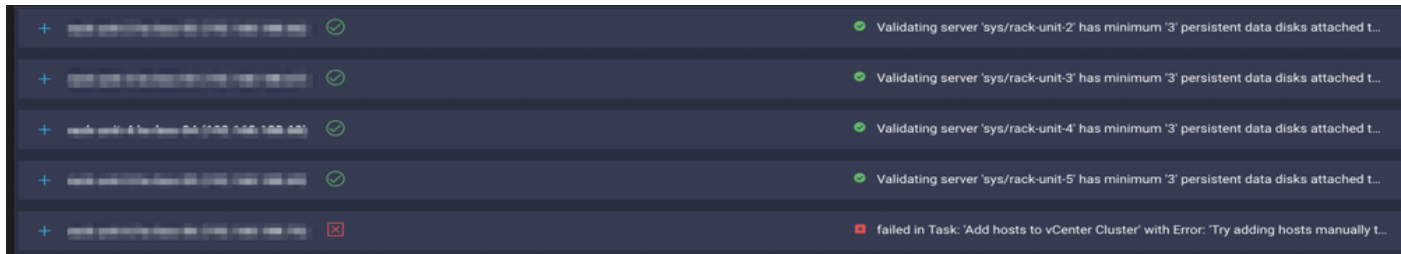

Action:

vCenter版本必須高於或等於群集中的所有主機。將vCenter升級到更高或相當於ESXi版本,或將 ESXi降級到較低穩定版本。

任務失敗:網路儲存控制器VM配置失敗

failed in Task: 'Check Network for Storage Controller VM Configuration Result' with Error: 'Configure n

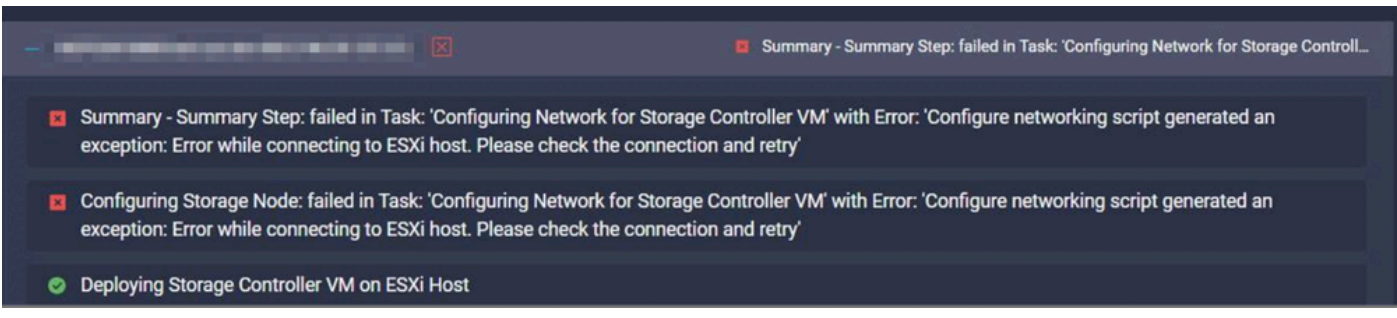

Action:

EXSI API伺服器偶爾不及時響應。

- 檢查hostd服務狀態以確保正在運行。
- 重新啟動ESXi並重試部署。

由於MTU問題,工作流失敗

failed in Task: 'Verify Storage Cluster' with Error: 'id: 2 entityRef: id: x.x.x.x name: x.x.x cluster Verify the VLAN and MTU on the upstream switch is correct prior to continuing. severity: warning'

Action:

並非所有路徑都啟用巨型幀,當啟用巨型幀時,必須在上行鏈路交換機中配置MTU值9216。 確保 所有路徑中的MTU設定為巨型幀,並重新啟動工作流

#### 任務失敗:將軟體包複製到儲存控制器VM

failed in Task: 'Copying Software Packages to Storage Controller VM(outbound)' with Error: 'Unexpected

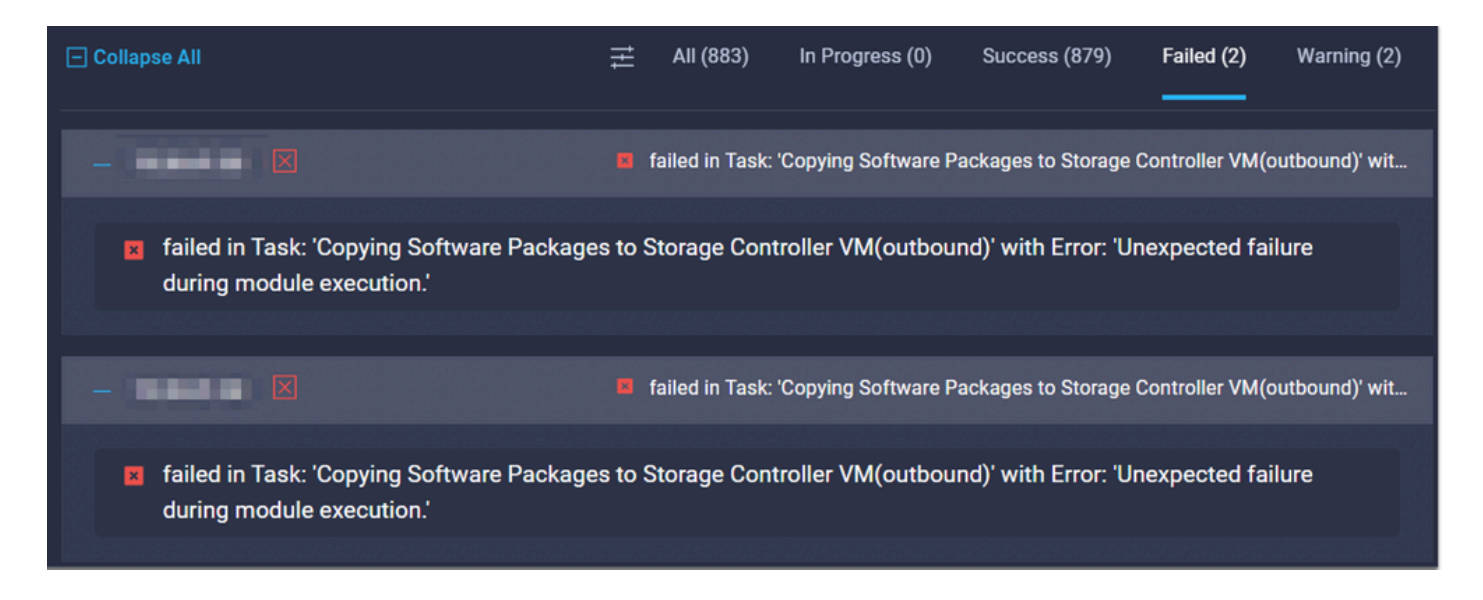

Action:

- 確儲存在從SCVM到Intersight的網路連線。
- 驗證網路中是否允許所需的埠。
- 請參閱<u>[安裝前檢查連結](/content/en/us/td/docs/hyperconverged_systems/HyperFlex_HX_DataPlatformSoftware/HyperFlex_Preinstall_Checklist/b_HX_Data_Platform_Preinstall_Checklist.html)</u>瞭解網路要求。

## 相關資訊

- [Hyperflex安裝概述](https://intersight.com/help/saas/features/hyperflex/configure#installation_overview)
- [Hyperflex安裝指南](https://www.cisco.com/c/zh_tw/support/hyperconverged-systems/hyperflex-hx-data-platform-software/products-installation-guides-list.html)
- [HX資料平台預安裝核對表](/content/en/us/td/docs/hyperconverged_systems/HyperFlex_HX_DataPlatformSoftware/HyperFlex_Preinstall_Checklist/b_HX_Data_Platform_Preinstall_Checklist.html)
- [技術支援與文件 Cisco Systems](https://www.cisco.com/c/zh_tw/support/index.html)

#### 關於此翻譯

思科已使用電腦和人工技術翻譯本文件,讓全世界的使用者能夠以自己的語言理解支援內容。請注 意,即使是最佳機器翻譯,也不如專業譯者翻譯的內容準確。Cisco Systems, Inc. 對這些翻譯的準 確度概不負責,並建議一律查看原始英文文件(提供連結)。